# *ESQUEMA AULA PRÁTICA 2*

# **Introdução à linguagem Java (continuação)**

1 – Escreva no ecrã em formato de tabela os carateres imprimíveis do código ASCII:

Inteiro ASCII \_\_\_\_\_\_\_\_\_\_\_\_\_\_\_\_\_\_\_\_\_

 32 -> "espaço em branco"  $33 \rightarrow 1$  …  $125$  -> }  $126$  -> ~

### **Leitura e escrita usando a classe JOptionPane.**

2 - Em vez de escrevermos as mensagens e resultados dos nossos programas para o canal standard de output (o monitor), podemos escrever para um objecto gráfico. O programa que se segue escreve duas mensagens numa caixa de diálogo do tipo JOptionPane:

```
import javax.swing.*;
public class IOGrafico {
  public static void main(String[] args) {
     JOptionPane.showMessageDialog(null,"A minha primeira caixa de diálogo"); 
     JOptionPane.showMessageDialog(null,"Adeus"); 
     System.exit(0);
  }
}
a) Teste o programa listado acima.
```
Usando o mesmo objecto podemos ler valores do teclado. O segmento de código que se segue permite ler um valor inteiro.

String s;

int i;

s = JOptionPane.showInputDialog(null,"Introduza um inteiro: ");

// o valor é lido como uma String

 $i = Integer.parseInt(s);$ 

// a String é convertida para o tipo int

**b)** Construa um pequeno programa que pergunte ao utilizador o seu nome e número e que após a leitura escreva os valores lidos.

#### **3 - Declaração de constantes:**

**final** double PI=3.14159273269;

**a)** Construa um programa que peça ao utilizador o valor do raio e depois calcule o perímetro e a área de um círculo.

**b)** Construa um programa de teste que lhe permita ler valores do tipo float, double e boolean.

#### **Erros de compilação e erros de execução**

**4 –** O programa abaixo não resolve nenhum problema. Apenas serve para testar se consegue identificar erros na sintaxe da linguagem e para exercitar a interpretação das mensagens de erro do compilador.

**a)** Construa o programa abaixo e corrija os seus erros.

```
public class Valores {
   public static void Main(String[] args){
      numero int;
      int p[] = new int[2];
      Double decNum, rD;
      numero = -100000;decNum = 12345,6789;
      System.out.println("O valor da variável inteira é: " + numero);
      System.out.println("O valor da variável real é: " + decNum);
      char letra = "A";
      System.out.println( letra);
      letra = 65;
      System.out.println( letra);
      letra = -97;
      System.out.println( letra);
      Double$z = -1;
      float x=12.5, y=3E30F, zero, rF;
      byte b = -129, rB;
      short 3xpto = -130, sht=9, rS;
      long lng=0xEFFFFFFFFFFFFFFF, rL;
      System.out.println(lng);<br>rL = \ln q * 10;
                                        System.out.println("rL: " + rL);
      rF = lng + 1; System.out.println("rF: " + rF);
      rF = x * y / decNum; System.out.println("rF: " + rF);
      rD = x * y / p[1]; System.out.println("rD: " + rD);
      rF = 0/0; System.out.println("rF: " + rF);
      rF = sht + b * y * x * lng; System.out.println("rF: " + rF);rD = -b * (sht + zero + x * lnq + y * decNum * - numero / letra);System.out.println("rD: " + rD );
      rD* = 1E269;System.out.println("rD: " + rD );
```
## **Leitura de dados do teclado com tratamento de erros**

5 – No exercício 2 aprendemos a ler valores do teclado, mas não foi feito qualquer tratamento de erros. Se o programa espera um inteiro e o utilizador introduz um valor real o programa termina assinalando um erro. Vamos implementar uma classe, Ler, que nos permita ler os principais tipos primitivos da linguagem de uma forma mais robusta.

Mais tarde aprenderemos os conceitos que nos permitirão compreender esta classe na totalidade.

**a)** Defina um projeto com o nome myinputs.

**b)** Nesse projeto crie agora uma nova classe, Ler, no package myinputs. Desta vez não selecione a opção de criar o método main (ver figura). Pode observar que no seu editor (à esquerda) aparece agora a classe ler dentro da pasta myinputs.

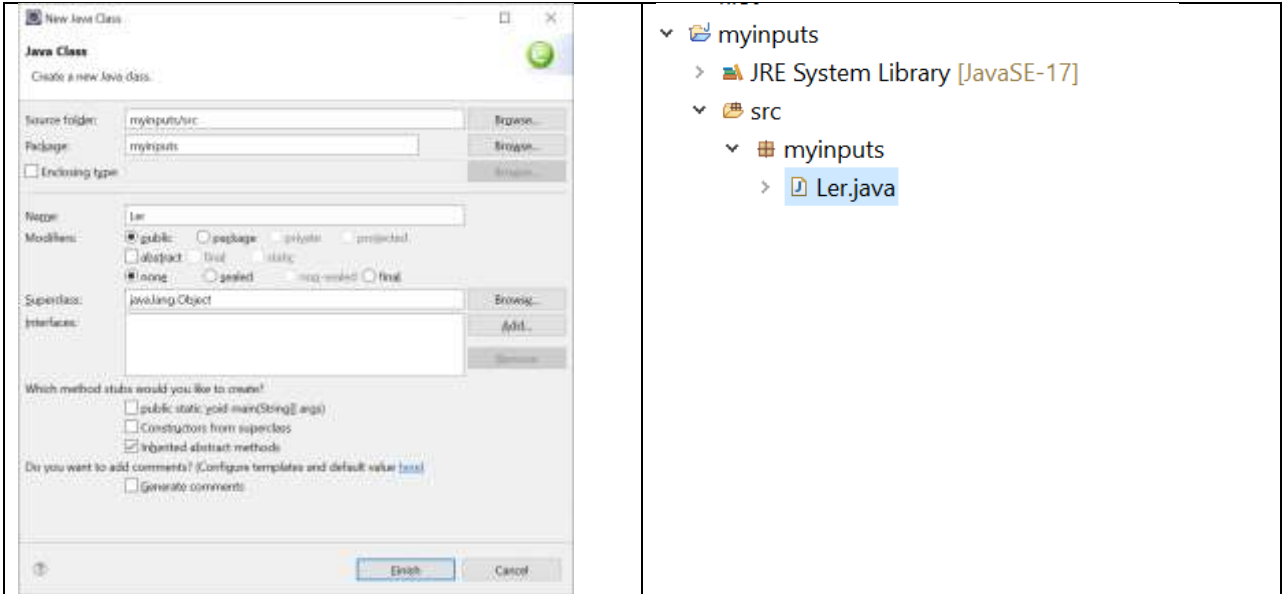

**c)** Para a classe Ler copie o código listado abaixo:

A classe contém um método para ler uma cadeia de caracteres (isto é, uma String) e um método para ler cada um dos tipos primitivos da linguagem java ( char, byte, short, int, long, float, double e boolean). Acima do cabeçalho da classe deve inserir a linha: import java.io.\*;

Ficando:

package myinputs;

import java.io.\*; public class Ler { // Método para ler uma String:

public static String umaString (){

```
P. Fazendeiro & P. Prata POO – FP2/4
```

```
String s = "";
   try{
    BufferedReader in = new BufferedReader ( new InputStreamReader (System.in));
    s= in.readLine();
   }
   catch (IOException e){
    System.out.println("Erro ao ler fluxo de entrada.");
   }
   return s;
}
// Método para ler um int:
public static int umInt(){
       while(true){
               try{ 
                       return Integer.parseInt(umaString().trim());
               } 
               catch(NumberFormatException e){ 
                       System.out.println("Não é um inteiro válido!!!");
               }
       }
}
// Método para ler um byte:
public static byte umByte(){
       while(true){
               try{ 
                       return Byte.parseByte(umaString().trim());
               } 
               catch(NumberFormatException e){ 
                       System.out.println("Não é um byte válido!!!");
               }
       }
}
// Método para ler um short:
public static short umShort(){
       while(true){
               try{ 
                       return Short.parseShort(umaString().trim());
               } 
               catch(NumberFormatException e){ 
                       System.out.println("Não é um short válido!!!");
               }
       }
}
```

```
P. Fazendeiro & P. Prata POO – FP2/5
```

```
// Método para ler um long:
public static long umLong(){
       while(true){
              try{ 
                      return Long.parseLong(umaString().trim());
               } 
               catch(NumberFormatException e){ 
                      System.out.println("Não é um long válido!!!");
               }
       }
}
//// Método para ler um float;
public static float umFloat(){
       while(true){
              try{ 
                      return Float.parseFloat(umaString().trim());
               } 
               catch(NumberFormatException e){ 
                      System.out.println("Não é um float válido!!!");
               }
       }
}
// Método para ler um double:
public static double umDouble(){
       while(true){
               try{ 
              return Double.valueOf(umaString().trim());
               } 
              catch(NumberFormatException e){ 
                      System.out.println("Não é um double válido!!!");
               }
       }
}
// Método para ler um char:
public static char umChar(){
       while(true){
              try{ 
               return umaString().charAt(0);
               } 
              catch(Exception e){ 
                      System.out.println("Não é um char válido!!!");
               }
        }
}
```

```
// Método para ler um boolean:
public static boolean umBoolean(){
       while(true){
               try{ 
                      return Boolean.parseBoolean(umaString().trim());
               } 
               catch(Exception e){ 
                      System.out.println("Não é um boolean válido!!!");
               }
       }
} 
}
```
**d)** Para testar a leitura de dados vamos criar um nova classe, **Teste**, que desta vez deve ter o método main (ver figura à esquerda) e o conteúdo listado na figura (à direita)

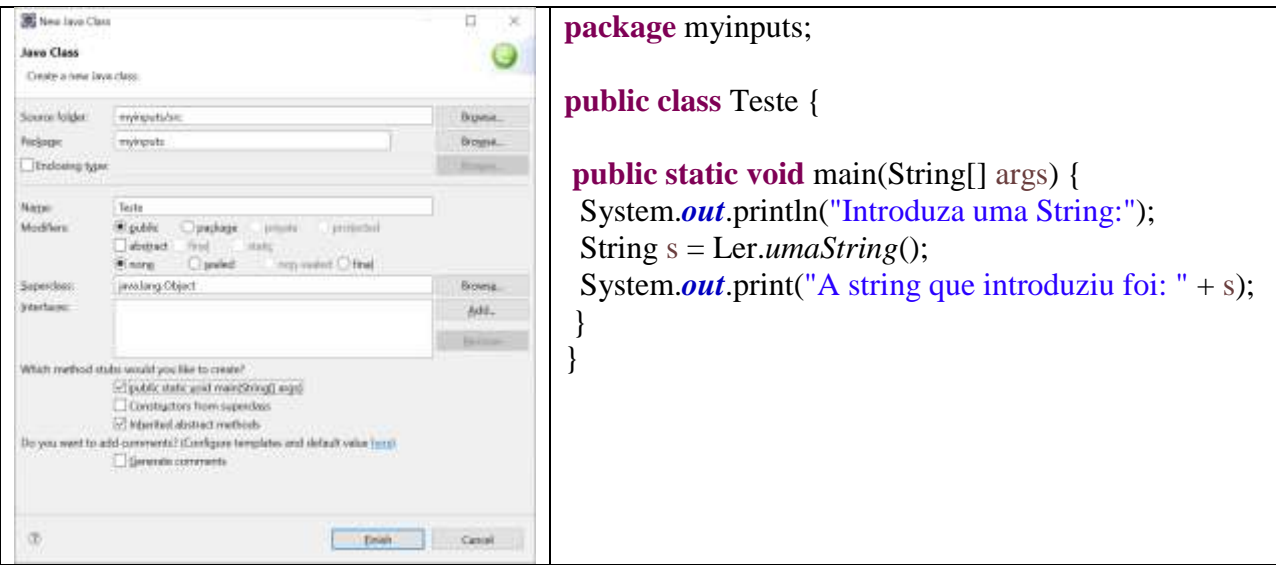

**e)** Por analogia, teste agora o método para ler um valor do tipo int. Ainda para testar o método umInt, experimente introduzir um valor do tipo char. O que acontece? E se introduzir um valor do tipo double. O que acontece?

**f)** Teste o funcionamento de cada um dos outros métodos da classe Ler.

**g)** Escreva um programa que leia 3 inteiros do teclado, usando a classe Ler, e determine qual o maior dos valores usando o operador ternário.

#### **Usar classes de um projeto noutro projeto**

- A partir de agora podemos usar a classe Ler noutros projetos. Crie um novo projeto, Aula2Ler, ou outro nome à sua escolha. Colocando o rato sobre o nome do projeto, com o botão direito selecione **Properties**, depois em **Java Build Path** na aba **Projects** selecione **Classpath**. Clique no botão **Add** e selecione o projeto myinputs (ver figuras). Após **ok** e **apply and close**, pode aceder à classe Ler nas classes do seu novo projeto.

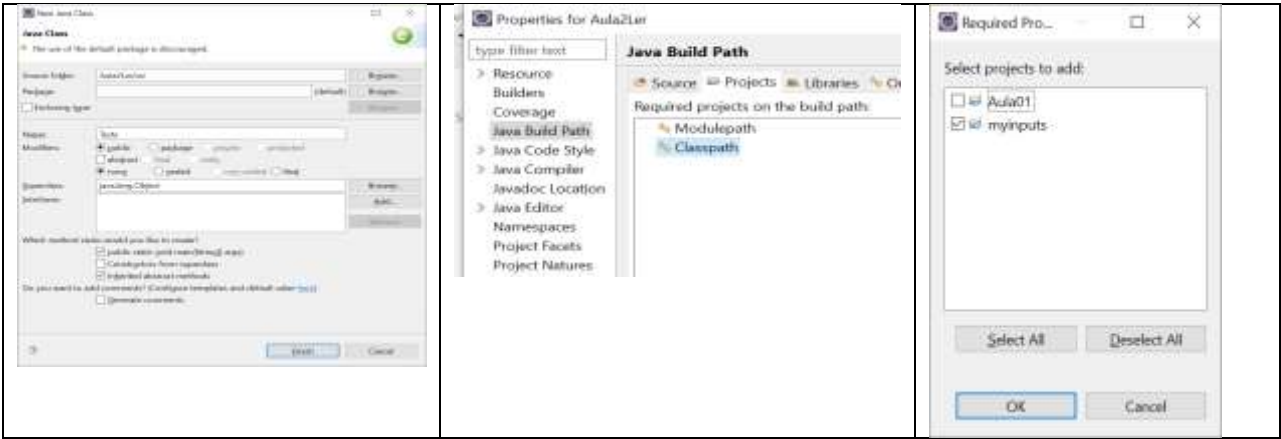

- Crie uma classe Teste com o cabeçalho do método main. Acima do cabeçalho da classe, deve fazer o import do pakage myinputs. Teste o programa abaixo:

```
import myinputs.Ler;
public class Teste {
       public static void main(String[] args) {
              System.out.println ("Escreva um inteiro:");
               int \times = \text{Ler.} \textit{umInt}();
              System.out.println ("Introduziu o inteiro:" + x );
       }
}
```
Para treinar:

*Exercícios de programação para revisão da linguagem C*

Resolva os exercícios que se seguem utilizando os métodos disponibilizados pela classe Ler para ler valores do teclado.

**1 –** Escreva um programa que leia do teclado dois números inteiros, p e u, tais que p<=u, e mostre o resultado de

$$
\sum_{i=p}^{u} i \qquad (=p+p+1+p+2+\ldots+u-1+u)
$$

a) usando um ciclo for;

b) usando um ciclo while;

c) usando um ciclo do-while.

**2 –** Escreva um programa que leia uma palavra do teclado e mostre a letra com menor valor de código ASCII correspondente.

**3** – Faça um programa para "inverter" os dígitos um número inteiro positivo (e.g. 123 passa a 321).

**4 –** Faça um programa que peça ao utilizador uma chave do Totoloto (6 números inteiros distintos entre 1 e 49).

**5 –** Modifique o programa anterior para que seja capaz de gerar de forma automática uma chave do Totoloto (6 números inteiros distintos entre 1 e 49). Utilize o gerador de números pseudoaleatórios da classe Math: Math.random(). (Não se esqueça de que uma chave não pode ter valores duplicados).

*O método Math.random() devolve um valor do tipo double pertencente ao intervalo [0, 1[. (É possível converter um dado tipo num outro compatível usando o operador unário de coerção (casting)).*

**6 –** Modifique o programa do exercício anterior de modo a que o utilizador indique o número de chaves que pretende.

**7 –** Apresente o histograma dos números gerados pelo programa anterior.